# لوصولا مئاوق :حاتفملاو لفقلا ةينقت ةيكيمانيدلا Ï

## المحتويات

[المقدمة](#page-0-0) [المتطلبات الأساسية](#page-0-1) [المتطلبات](#page-0-2) [المكونات المستخدمة](#page-0-3) [الاصطلاحات](#page-0-4) [اعتبارات الانتحال](#page-1-0) [الأداء](#page-1-1) [متى يمكن إستخدام وصول القفل والمفتاح](#page-1-2) [عملية الوصول إلى القفل والمفتاح](#page-1-3) [نموذج التكوين واستكشاف الأخطاء وإصلاحها](#page-2-0) [الرسم التخطيطي للشبكة](#page-2-1) [إستخدام TACACS+](#page-4-0) [إستخدام RADIUS](#page-10-0) [معلومات ذات صلة](#page-16-0)

### <span id="page-0-0"></span>المقدمة

يسمح لك الوصول القفل والمفتاح بإعداد قوائم وصول ديناميكية تمنح الوصول لكل مستخدم إلى مضيف مصدر/وجهة محدد من خلال عملية مصادقة المستخدم. يتم السماح بوصول المستخدم من خلال جدار حماية IOS Cisco ®بشكل ديناميكي، دون أي تضحيات في قيود الأمان.

### <span id="page-0-1"></span>المتطلبات الأساسية

#### <span id="page-0-2"></span>المتطلبات

لا توجد متطلبات خاصة لهذا المستند.

#### <span id="page-0-3"></span>المكونات المستخدمة

لا يقتصر هذا المستند على إصدارات برامج ومكونات مادية معينة.

تم إنشاء المعلومات المُقدمة في هذا المستند من الأجهزة الموجودة في بيئة معملية خاصة. في هذه الحالة، كانت بيئة المختبر تتألف من موجه 2620 يشغل برنامج IOS Cisco ®الإصدار 12.3(1). بدأت جميع الأجهزة المُستخدمة في هذا المستند بتكوين ممسوح (افتراضي). إذا كانت شبكتك مباشرة، فتأكد من فهمك للتأثير المحتمل لأي أمر.

#### <span id="page-0-4"></span>الاصطلاحات

راجع [اصطلاحات تلميحات Cisco التقنية للحصول على مزيد من المعلومات حول اصطلاحات المستندات.](//www.cisco.com/en/US/tech/tk801/tk36/technologies_tech_note09186a0080121ac5.shtml)

### <span id="page-1-0"></span>اعتبارات الانتحال

يسمح الوصول القفل والمفتاح لحدث خارجي بوضع فتح في جدار حماية Cisco IOS. بعد وجود هذا الفتح، يكون الموجه عرضة لانتحال عنوان المصدر. لمنع ذلك، قم بتوفير دعم التشفير باستخدام تشفير IP مع المصادقة أو التشفير.

الانتحال مشكلة في جميع قوائم الوصول الموجودة. لا يعالج الوصول إلى تقنية القفل والمفتاح هذه المشكلة.

نظرا لأن الوصول عبر تقنية القفل والمفتاح يقدم مسارا محتملا من خلال جدار حماية الشبكة، فأنت بحاجة إلى إعتبار الوصول الديناميكي. ويتميز مضيف آخر، يعمل على انتحال عنوانك الذي تمت مصادقته، بإمكانية الوصول خلف جدار الحماية. مع الوصول الديناميكي، هناك أحتمالية أن يستضيف غير مصرح به، يقوم بانتحال عنوانك المصدق عليه، فيحصل على الوصول خلف جدار الحماية. لا يتسبب وصول القفل والمفتاح في مشكلة انتحال العناوين. يتم تعريف المشكلة هنا كمشكلة للمستخدم فقط.

# <span id="page-1-1"></span>الأداء

ويتأثر الأداء في هاتين الحالتين.

- تفرض كل قائمة وصول ديناميكية إعادة بناء قائمة وصول على محرك تحويل السيليكون (SSE). وهذا يتسبب في إبطاء مسار تحويل SSE مؤقتا.
- تتطلب قوائم الوصول الديناميكية تسهيل مهلة الخمول (حتى إذا تم ترك المهلة إلى الإعداد الافتراضي). لذلك، لا يمكن تحويل قوائم الوصول الديناميكية إلى SSE. يتم معالجة هذه الإدخالات في مسار التحويل السريع للبروتوكول.

راقب تكوينات موجه الحدود. يقوم المستخدمون عن بعد بإنشاء إدخالات قائمة الوصول على الموجه الحدودي. تنمو قائمة الوصول وتتقلص بشكل ديناميكي. تتم إزالة الإدخالات بشكل ديناميكي من القائمة بعد انتهاء صلاحية فترة الخمول أو الحد الأقصى للمهلة. تقلل قوائم الوصول الكبيرة من أداء تحويل الحزم.

## <span id="page-1-2"></span>متى يمكن إستخدام وصول القفل والمفتاح

فيما يلي مثالان على متى تستخدم الوصول بالقفل والمفتاح:

- عندما تريد أن يكون المضيف البعيد قادرا على الوصول إلى مضيف في الشبكة الداخلية الخاصة بك من خلال الإنترنت. يحد الوصول إلى تقنية القفل والمفتاح من الوصول إلى ما وراء جدار الحماية الخاص بك على أساس مضيف فردي أو شبكة.
- عندما تريد مجموعة فرعية من البيئات المضيفة على شبكة ما للوصول إلى مضيف على شبكة بعيدة محمية بواسطة جدار حماية. باستخدام الوصول بالقفل والمفتاح، يمكنك تمكين مجموعة مرغوبة من البيئات المضيفة فقط من الوصول عن طريق جعلها مصادقة من خلال خادم TACACS+ أو RADIUS.

### <span id="page-1-3"></span>عملية الوصول إلى القفل والمفتاح

تصف هذه العملية عملية الوصول القفل والمفتاح.

- .1 يقوم مستخدم بفتح جلسة عمل على برنامج Telnet إلى موجه حدود تم تكوينه للوصول القفل والمفتاح.
- 2. يستقبل برنامج Cisco IOS حزمة Telnet. وهو يجري عملية مصادقة المستخدم. يجب على المستخدم تمرير المصادقة قبل السماح بالوصول. تتم عملية المصادقة بواسطة الموجه أو خادم وصول مركزي مثل خادم .RADIUS أو +TACACS

# <span id="page-2-0"></span>نموذج التكوين واستكشاف الأخطاء وإصلاحها

<span id="page-2-1"></span><mark>الرسم التخطيطي للشبكة</mark>

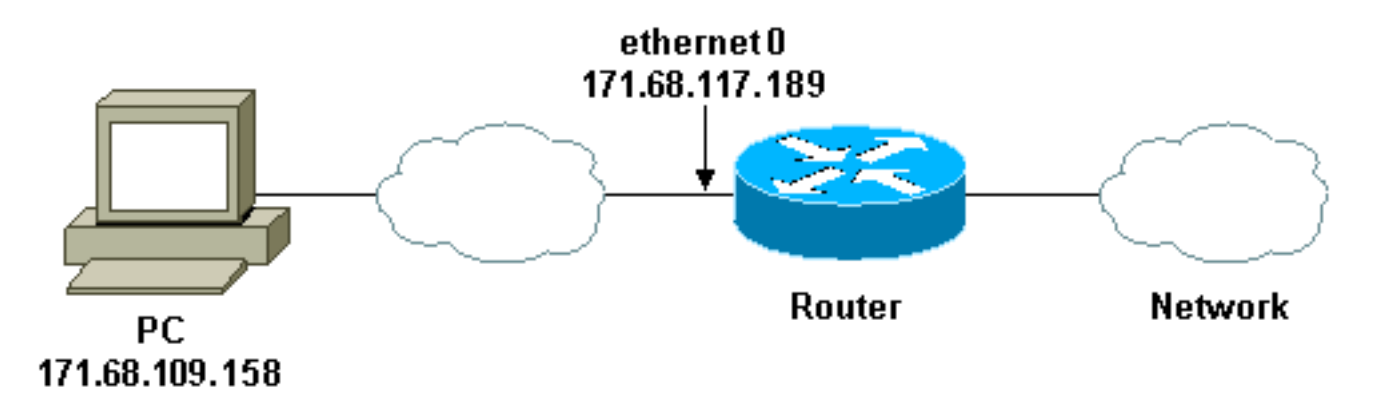

توصي Cisco باستخدام خادم TACACS+ لعملية استعلام المصادقة الخاصة بك. يوفر TACACS+ خدمات المصادقة والتفويض والمحاسبة. كما يوفر أيضا دعم البروتوكول ومواصفات البروتوكول وقاعدة بيانات أمان مركزية.

يمكنك مصادقة المستخدم على الموجه أو مع خادم TACACS+ أو RADIUS.

ملاحظة: تكون هذه الأوامر عامة ما لم يذكر خلاف ذلك.

في الموجه، يلزمك **اسم مستخدم** للمستخدم للمصادقة المحلية.

**username test password test**

يتسبب وجود تسجيل الدخول المحلي على خطوط vty في إستخدام اسم المستخدم هذا.

**line vty 0 4 login local**

إذا كنت لا تثق في أن المستخدم يصدر الأمر enable-access، فيمكنك القيام بأحد الأمرين:

• قم بإقران المهلة بالمستخدم على اساس كل مستخدم.

**username test autocommand access-enable host timeout 10**

 أو فرض أن يكون لدى كافة المستخدمين الذين يدخل Telnet نفس المهلة.

> **line vty 0 4 login local autocommand access-enable host timeout 10**

ملاحظة: ال 10 في الصياغة هي مهلة وضع الخمول لقائمة الوصول. ويتم تجاوزه بالمهلة المطلقة في قائمة الوصول الديناميكي.

●

قم بتحديد قائمة الوصول الموسعة التي يتم تطبيقها عند تسجيل مستخدم (أي مستخدم) في الموجه وإصدار الأمر

enable-access. تم تعيين الحد الأقصى للوقت المطلق ل "الثقب" هذا في عامل التصفية إلى 15 دقيقة. بعد 15 دقيقة، تغلق الفتحة ما إذا كان أي شخصَ يستخدمها أم لًا. يجب أن يكون اسم **قائمة** الاختباراتَ موجودا ولكنه ليس كبيرا. تحديد الشبكات التي يمكن للمستخدم الوصول إليها عن طريق تكوين عنوان المصدر أو الوجهة (هنا، المستخدم غير محدود).

**access-list 120 dynamic testlist timeout 15 permit ip any any** حدد قائمة الوصول اللازمة لحظر كل شيء باستثناء القدرة على إستخدام Telnet في الموجه (لفتح فتحة، يحتاج المستخدم إلى إستخدام Telnet في الموجه). عنوان IP هنا هو عنوان IP للموجه الخاص بالإيثرنت.

**access-list 120 permit tcp any host 171.68.117.189 eq telnet**

هناك رفض ضمني الكل في النهاية (غير مدرج هنا).

تطبيق قائمة الوصول هذه على الواجهة التي يأتي المستخدمون إليها.

```
interface ethernet1
ip access-group 120 in
```

```
لقد انتهيت.
```
هذا ما يبدو عليه عامل التصفية على الموجه الآن:

Router#**show access-lists** Extended IP access list 120 Dynamic testlist permit ip any any log 10 (permit tcp any host 171.68.117.189 eq telnet (68 matches 20 لا يتمكن المستخدمون الذين يحصلون على حق الوصول إلى شبكتك الداخلية من رؤية أي شيء حتى يقوموا بوضع برنامج Telnet بالموجه.

ملاحظة: يمثل الرقم 10 هنا مهلة وضع الخمول لقائمة الوصول. ويتم تجاوزه بالمهلة المطلقة في قائمة الوصول الديناميكي.

> **telnet 2514A**% ... Trying 171.68.117.189 .Connected to 2514A.network.com .'[^' Escape character is

> > User Access Verification

Username: **test** Password: **test**

.Connection closed by foreign host يبدو المرشح هكذا.

> Router#**show access-lists** Extended IP access list 120

Dynamic testlist permit ip any any log 10 (permit ip host 171.68.109.158 any log (time left 394 (permit tcp any host 171.68.117.189 eq telnet (68 matches 20 هناك ثقب في عامل التصفية لهذا المستخدم الواحد استنادا إلى عنوان IP المصدر. عندما يقوم شخص آخر بذلك، سترى ثقبين.

Router#**show ip access-lists 120** Extended IP access list 120 Dynamic testlist permit ip any any log 10 permit ip host 171.68.109.64 any log permit ip host 171.68.109.158 any log (permit tcp any host 171.68.117.189 eq telnet (288 matches 20 يمكن لهؤلاء المستخدمين الحصول على وصول IP كامل إلى أي عنوان IP للوجهة من عنوان IP للمصدر الخاص بهم.

#### <span id="page-4-0"></span>إستخدام TACACS+

#### تكوين TACACS+

قم بتكوين خادم TACACS+ لإجبار المصادقة والتفويض على خادم TACACS+ لاستخدام TACACS،+ كما يوضح هذا الإخراج:

> aaa new-model ! ! aaa authentication login default group tacacs+ local +aaa authorization exec default group tacacs tacacs-server host 10.48.66.53 key cisco123 أكمل الخطوات التالية لتكوين TACACS+ على ACS Cisco الآمن ل Windows:

- 1. افتح مستعرض ويب. أدخل عنوان خادم ACS الخاص بك، والذي يكون في شكل **http://<IP\_ADDRESS** *أو* :2002<NAME\_DNS.) يستخدم هذا المثال منفذا افتراضيا لعام .2002) قم بتسجيل الدخول كمسؤول.
	- 2. طقطقة **شبكة تشكيل**. انقر فوق **إضافة إدخال** لإنشاء مجموعة اجهزة شبكة تحتوي على خوادم الوصول إلى الشبكة (NAS(. أدخل اسما للمجموعة وانقر فوق

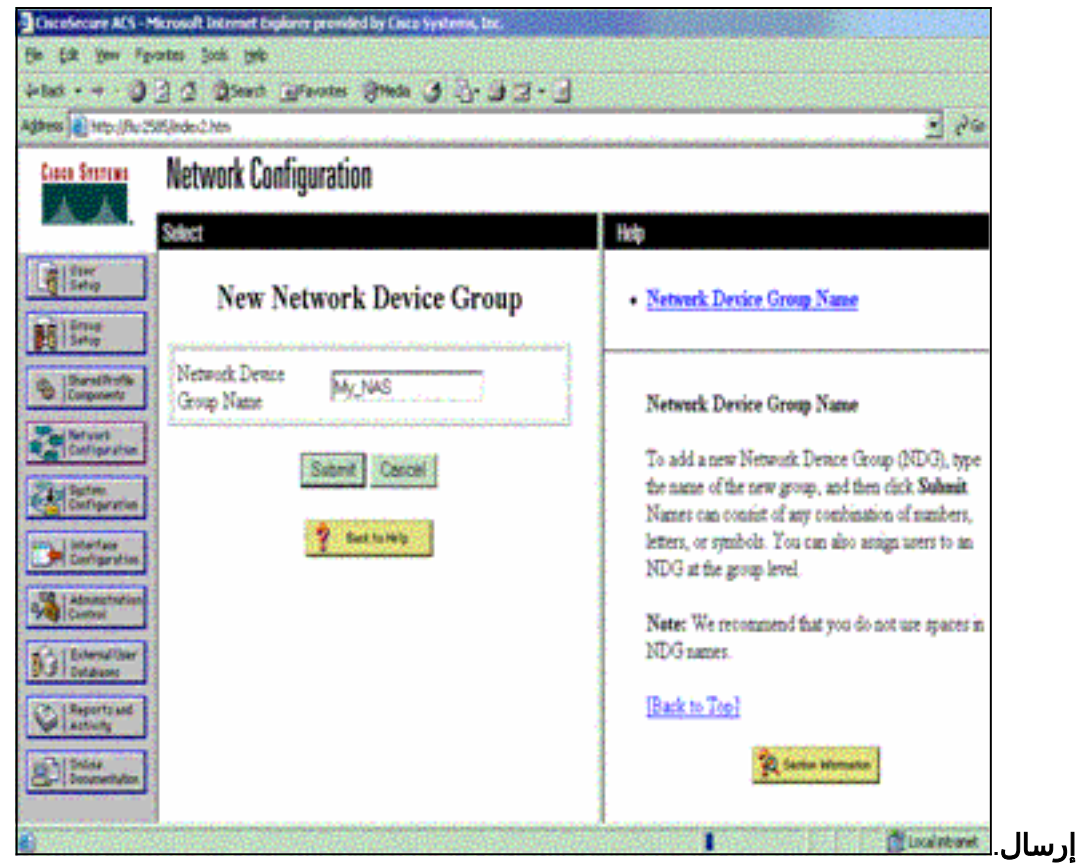

3. انقر فوق **إضافة إدخال** لإضافة عميل (NAS) للمصادقة والتخويل والمحاسبة

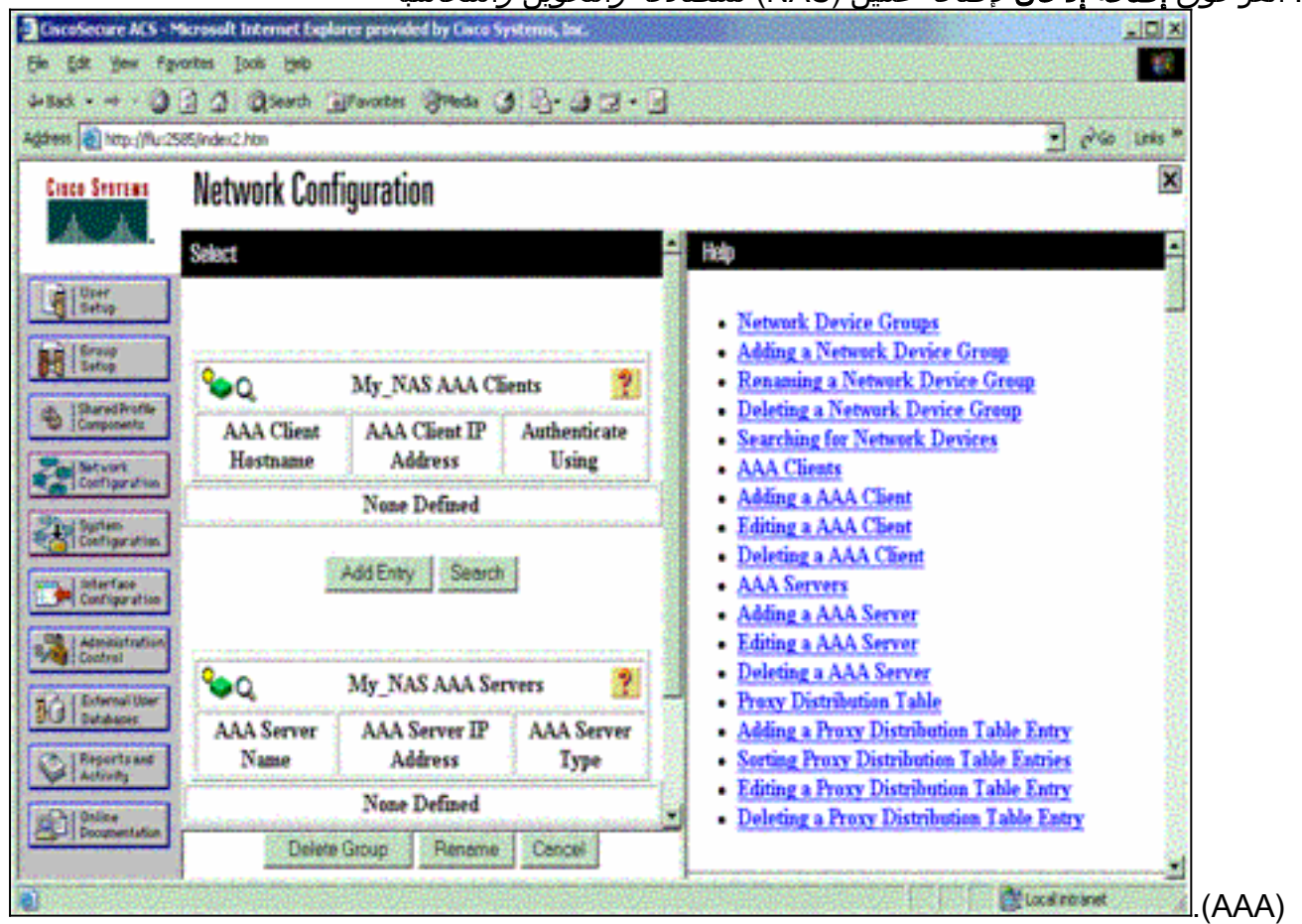

أدخل اسم المضيف وعنوان IP والمفتاح المستخدم لتشفير الاتصال بين خادم AAA و NAS. حدد +TACACS .4IOS Cisco ((كطريقة مصادقة. عند الانتهاء، انقر فوق إرسال +إعادة تشغيل لتطبيق التغييرات.

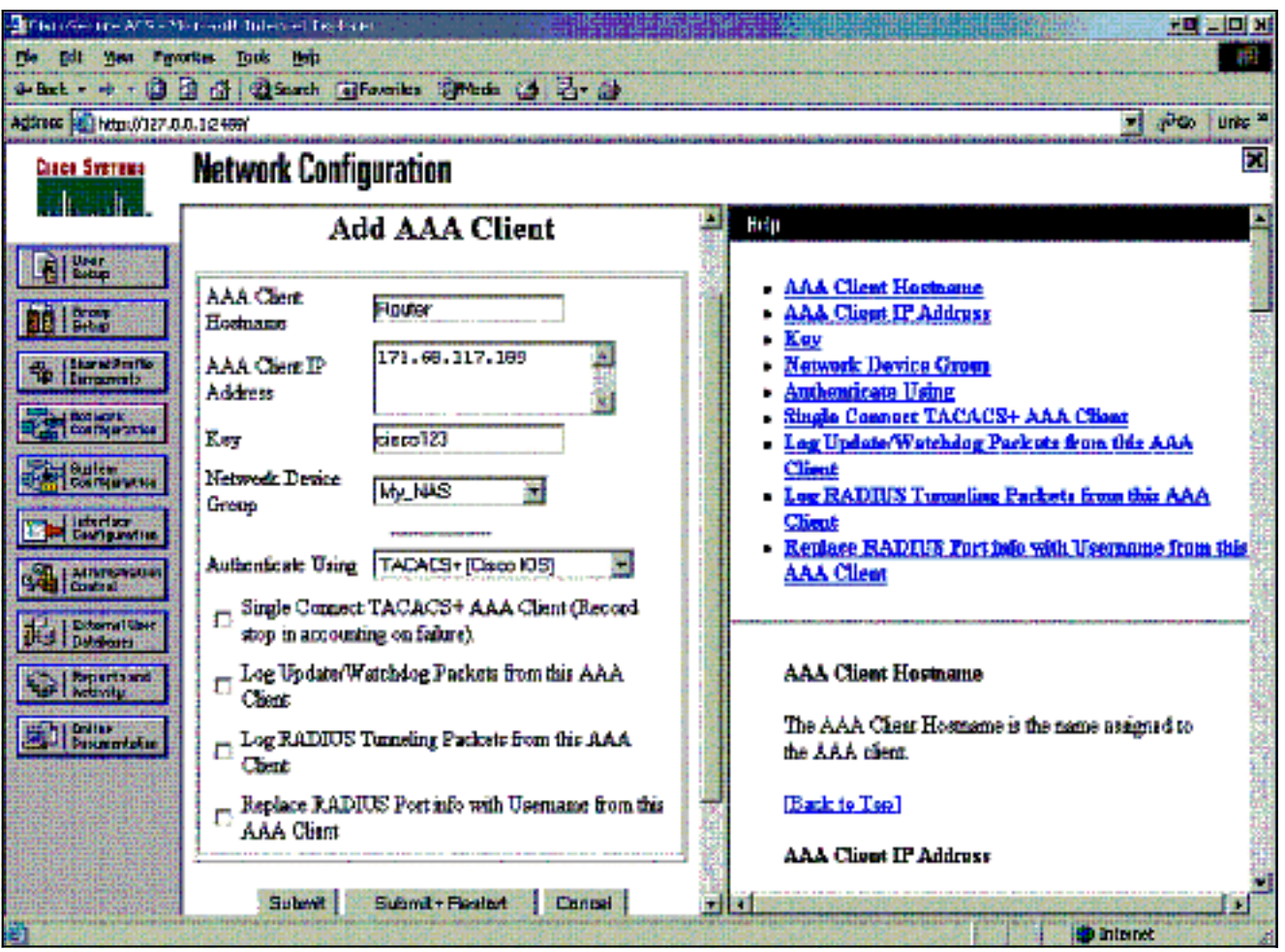

5. انقر على **إعداد المستخدم**، وادخل معرف المستخدم، وانقر فوق

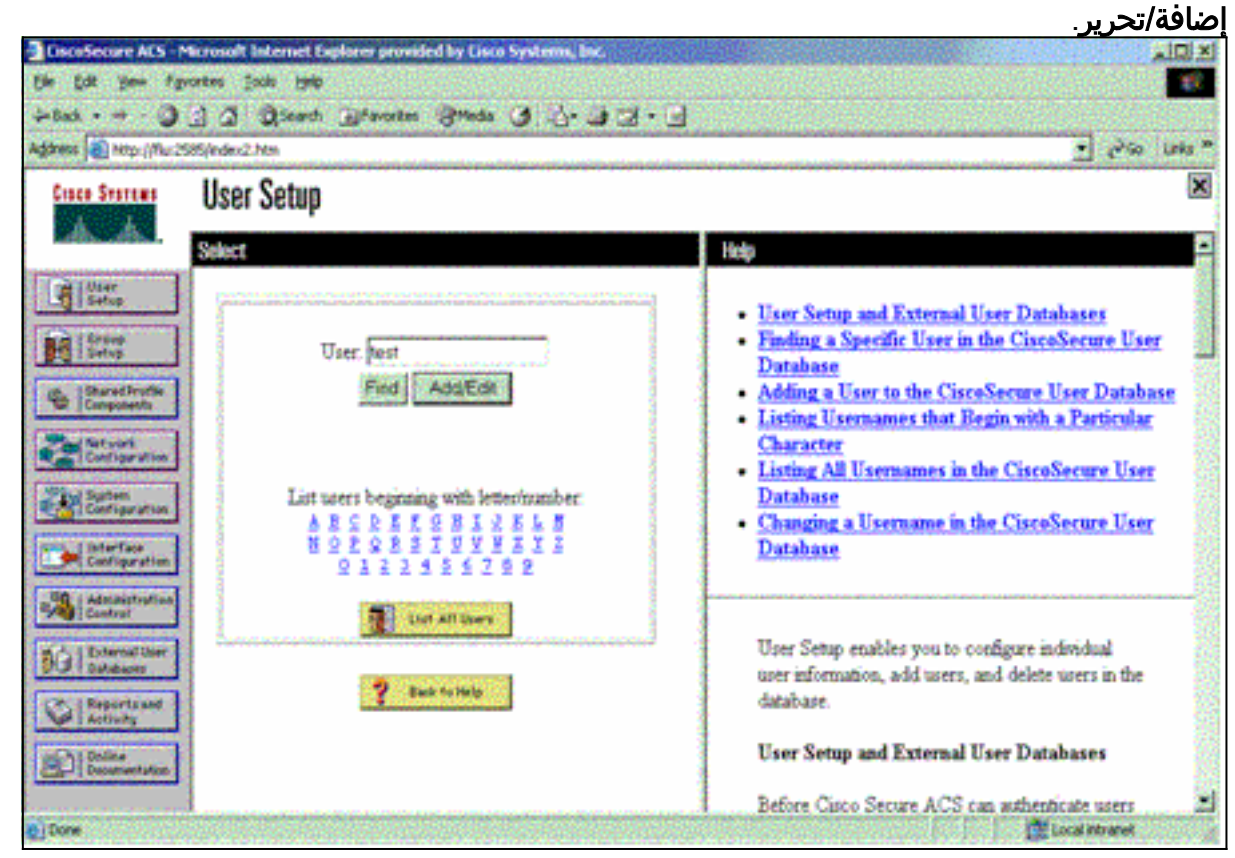

6. أختر قاعدة بيانات لمصادقة المستخدم. (في هذا المثال، يتم إستخدام "إختبار" للمستخدم، ويتم إستخدام قاعدة البيانات الداخلية ل ACS للمصادقة). أدخل كلمة مرور للمستخدم، وقم بتأكيد كلمة

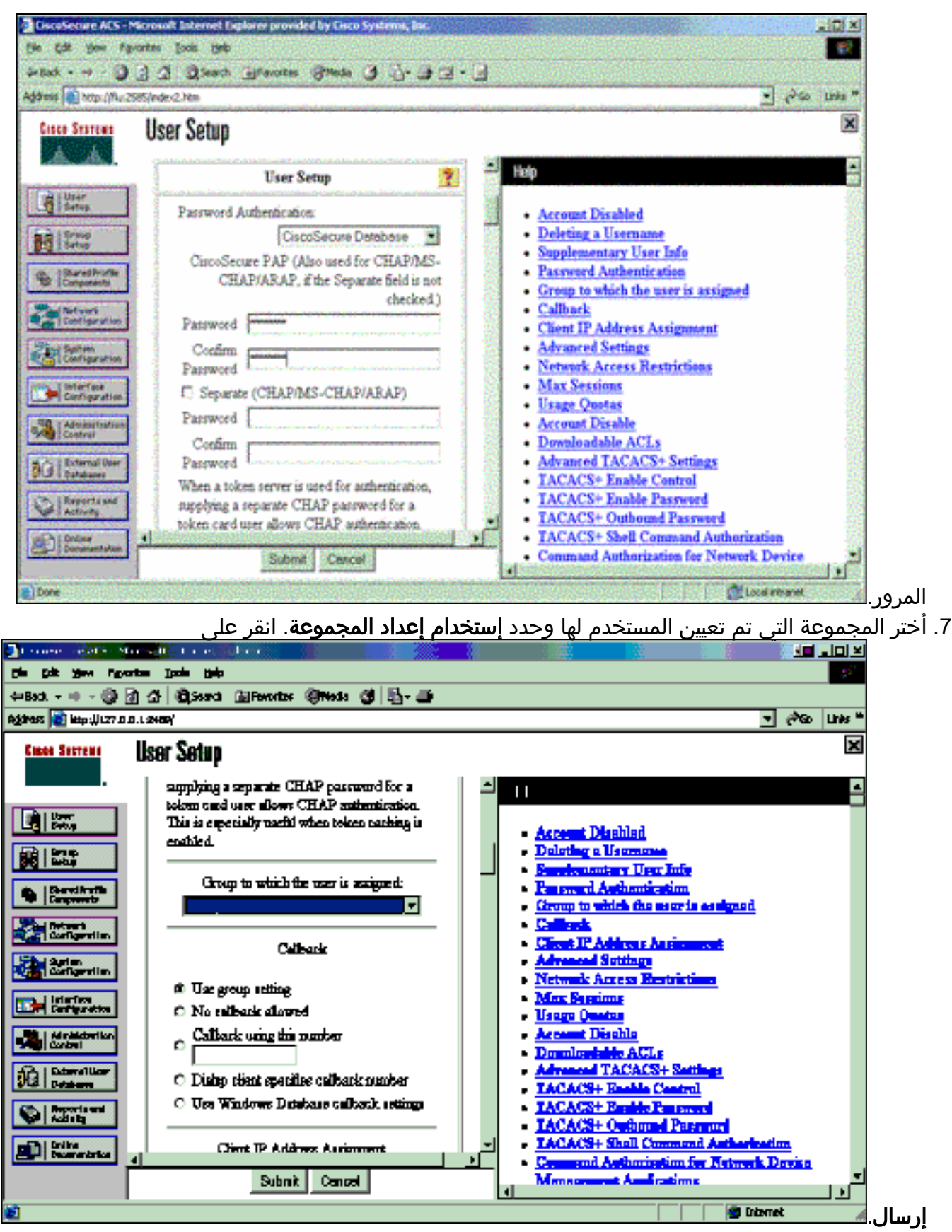

8. انقر على إ**عداد المجموعة**. حدد المجموعة التي تم تعيين المستخدم لها في الخطوة 7. طقطقة **يحرر عملية** 

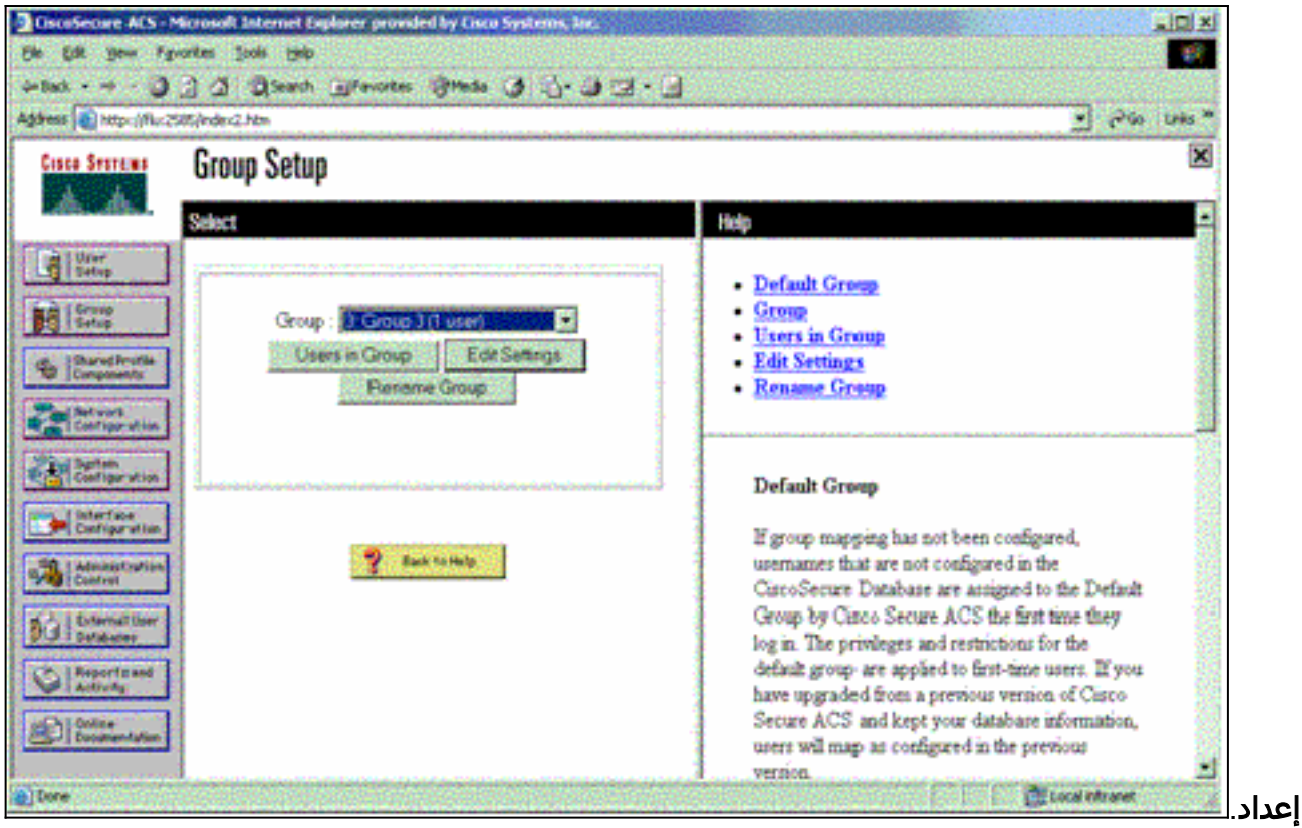

9. قم بالتمرير لأسفل إلى قسم إعدادات TACACS+. حدد المربع ل **Shell EXEC.** حدد المربع **للأمر الآلي**. أدخل الأمر التلقائي الذي سيتم تنفيذه عند تفويض المستخدم الناجح. (يستخدم هذا المثال الأمر -access 10 timeout host enable. (انقر على إرسال+إعادة

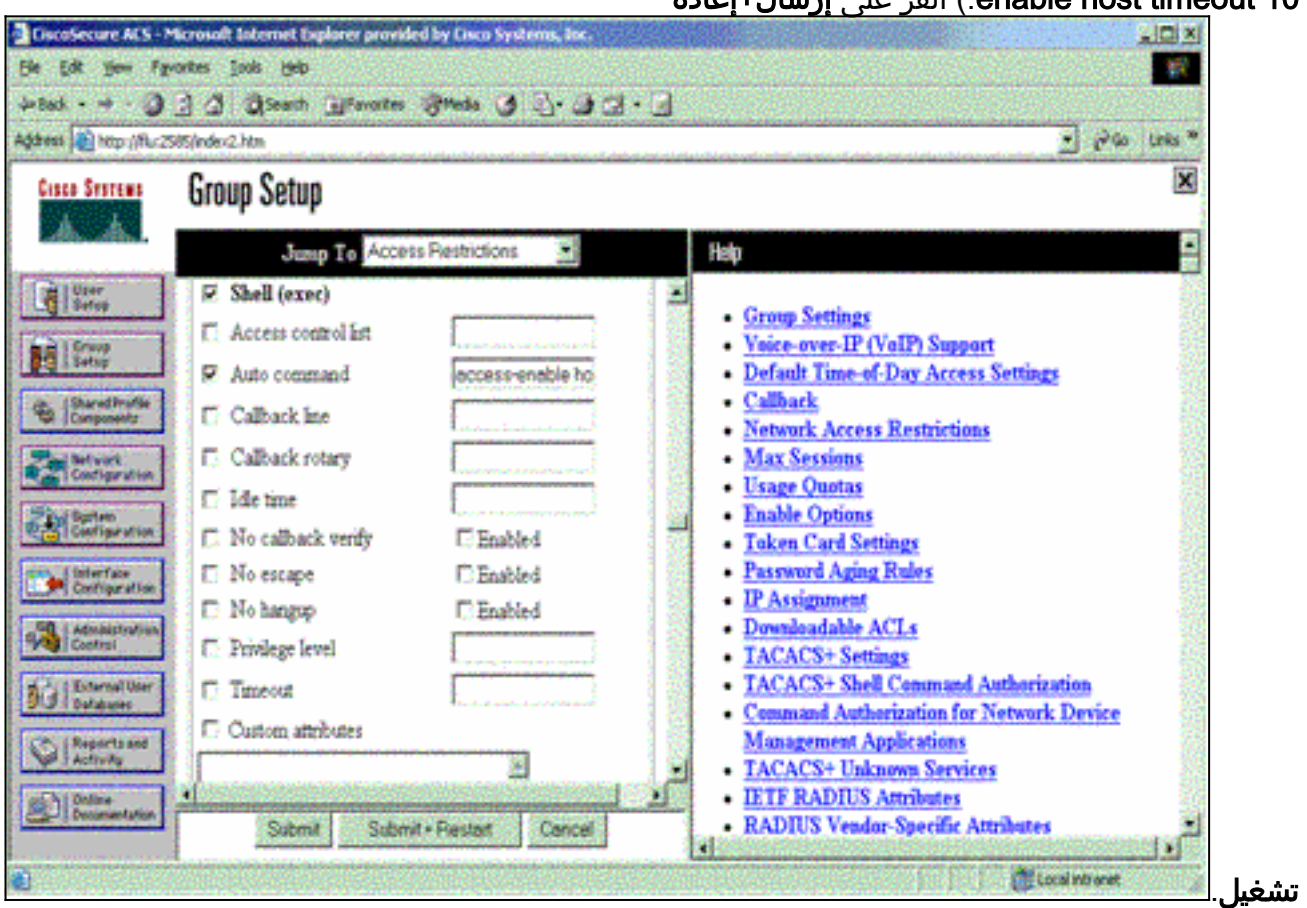

### أستكشاف أخطاء TACACS+ وإصلاحها

أستخدم أوامر تصحيح الأخطاء التالية على وحدات التخزين المتصلة بالشبكة (NAS (لاستكشاف أخطاء TACACS+ وإصلاحها. ملاحظة: ارجع إلى [معلومات مهمة حول أوامر التصحيح](//www.cisco.com/en/US/tech/tk801/tk379/technologies_tech_note09186a008017874c.shtml) قبل إستخدام أوامر debug.

- debug tacacs authentication—يعرض معلومات حول عملية مصادقة TACACS+. متوفر فقط في بعض إصدارات البرامج. إذا لم يكن متوفرا، فاستخدم tacacs الخاصة بتصحيح الأخطاء فقط.
- debug tacacs authorization—يعرض معلومات حول عملية تفويض TACACS+. متوفر فقط في بعض إصدارات البرامج. إذا لم يكن متوفرا، فاستخدم tacacs الخاصة بتصحيح الأخطاء فقط.
- debug tacacs events يعرض معلومات من عملية مساعد TACACS+. متوفر فقط في بعض إصدارات البرامج. إذا لم يكن متوفرا، فاستخدم tacacs الخاصة بتصحيح الأخطاء فقط. أستخدم هذه الأوامر لاستكشاف أخطاء AAA وإصلاحها:

.+AAA/TACACS مصادقة حول معلومات يعرض— debug aaa authentication ● • تصحيح أخطاء تفويض المصادقة والتفويض والمحاسبة (AAA)—يعرض معلومات حول تفويض .+AAA/TACACS

يظهر إخراج نموذج تصحيح الأخطاء هنا عملية مصادقة وتفويض ناجحة على خادم TACACS ACS.+

```
Router#show debug
                                                 :General OS
                           TACACS+ events debugging is on 
                   TACACS+ authentication debugging is on 
                    TACACS+ authorization debugging is on 
                       AAA Authentication debugging is on 
                        AAA Authorization debugging is on 
    =======================================================
                                                     #Router
                              AAA/BIND(00000009): Bind i/f 
   'AAA/AUTHEN/LOGIN (00000009): Pick method list 'default 
TPLUS: Queuing AAA Authentication request 9 for processing 
       TPLUS: processing authentication start request id 9 
        ()TPLUS: Authentication start packet created for 9 
                           TPLUS: Using server 10.48.66.53 
TPLUS(00000009)/0/NB_WAIT/82A2E088: Started 5 sec timeout 
                 TPLUS(00000009)/0/NB_WAIT: socket event 2 
  TPLUS(00000009)/0/NB_WAIT: wrote entire 36 bytes request 
                    TPLUS(00000009)/0/READ: socket event 1 
         TPLUS(00000009)/0/READ: Would block while reading 
                    TPLUS(00000009)/0/READ: socket event 1 
       TPLUS(00000009)/0/READ: read entire 12 header bytes 
                                   (expect 16 bytes data) 
                    TPLUS(00000009)/0/READ: socket event 1 
     TPLUS(00000009)/0/READ: read entire 28 bytes response 
   TPLUS(00000009)/0/82A2E088: Processing the reply packet 
       (TPLUS: Received authen response status GET_USER (7 
TPLUS: Queuing AAA Authentication request 9 for processing 
    TPLUS: processing authentication continue request id 9 
     TPLUS: Authentication continue packet generated for 9 
   TPLUS(00000009)/0/WRITE/8347F3FC: Started 5 sec timeout 
    TPLUS(00000009)/0/WRITE: wrote entire 22 bytes request 
                    TPLUS(00000009)/0/READ: socket event 1 
       TPLUS(00000009)/0/READ: read entire 12 header bytes 
                                   (expect 16 bytes data) 
                    TPLUS(00000009)/0/READ: socket event 1 
     TPLUS(00000009)/0/READ: read entire 28 bytes response 
   TPLUS(00000009)/0/8347F3FC: Processing the reply packet 
   (TPLUS: Received authen response status GET_PASSWORD (8 
TPLUS: Queuing AAA Authentication request 9 for processing 
   TPLUS: processing authentication continue request id 9 
     TPLUS: Authentication continue packet generated for 9 
   TPLUS(00000009)/0/WRITE/8347EE4C: Started 5 sec timeout
```
TPLUS(00000009)/0/WRITE: wrote entire 25 bytes request TPLUS(00000009)/0/READ: socket event 1 TPLUS(00000009)/0/READ: read entire 12 header bytes (expect 6 bytes data) TPLUS(00000009)/0/READ: socket event 1 TPLUS(00000009)/0/READ: read entire 18 bytes response TPLUS(00000009)/0/8347EE4C: Processing the reply packet **(**TPLUS: **Received authen response status PASS (2** 'AAA/AUTHOR (0x9): Pick method list 'default TPLUS: Queuing AAA Authorization request 9 for processing TPLUS: processing authorization request id 9 TPLUS: Protocol set to None .....Skipping TPLUS: Sending AV service=shell TPLUS: Sending AV cmd (TPLUS: Authorization request created for 9(tne-1 TPLUS: using previously set server 10.48.66.53 +from group tacacs TPLUS(00000009)/0/NB\_WAIT/8347F508: Started 5 sec timeout TPLUS(00000009)/0/NB\_WAIT: socket event 2 TPLUS(00000009)/0/NB\_WAIT: wrote entire 60 bytes request TPLUS(00000009)/0/READ: socket event 1 TPLUS(00000009)/0/READ: Would block while reading TPLUS(00000009)/0/READ: socket event 1 TPLUS(00000009)/0/READ: read entire 12 header bytes (expect 44 bytes data) TPLUS(00000009)/0/READ: socket event 1 TPLUS(00000009)/0/READ: read entire 56 bytes response TPLUS(00000009)/0/8347F508: Processing the reply packet TPLUS: Processed AV autocmd=access-enable host timeout 10 TPLUS: **received authorization response for 9: PASS** =AAA/AUTHOR/EXEC(00000009): processing AV cmd AAA/AUTHOR/EXEC(00000009): processing AV autocmd=access-enable host timeout 10 AAA/AUTHOR/EXEC(00000009): **Authorization successful**

### <span id="page-10-0"></span>إستخدام RADIUS

#### تكوين RADIUS

لاستخدام RADIUS، قم بتكوين خادم RADIUS لفرض إجراء المصادقة على خادم RADIUS باستخدام معلمات التخويل (الأمر التلقائي) التي سيتم إرسالها إلى أسفل في السمة 26 الخاصة بالمورد، كما هو موضح هنا:

> aaa new-model ! ! aaa authentication login default group radius local aaa authorization exec default group radius local radius-server host 10.48.66.53 auth-port 1645 acct-port 1646 key cisco123

أتمت هذا steps أن يشكل RADIUS على cisco يأمن acs ل Windows:

- 1. افتح مستعرض ويب وأدخل عنوان خادم ACS الخاص بك، والذي يكون في شكل http://<lP\_ADDRESS *أو* :2002<NAME\_DNS.) يستخدم هذا المثال منفذا افتراضيا لعام .2002) قم بتسجيل الدخول كمسؤول.
	- 2. طقطقة **شبكة تشكيل**. انقر فوق **إضافة إدخال** لإنشاء مجموعة أجهزة شبكة تحتوي على وحدات التخزين المتصلة بالشبكة (NAS(. أدخل اسما للمجموعة وانقر فوق

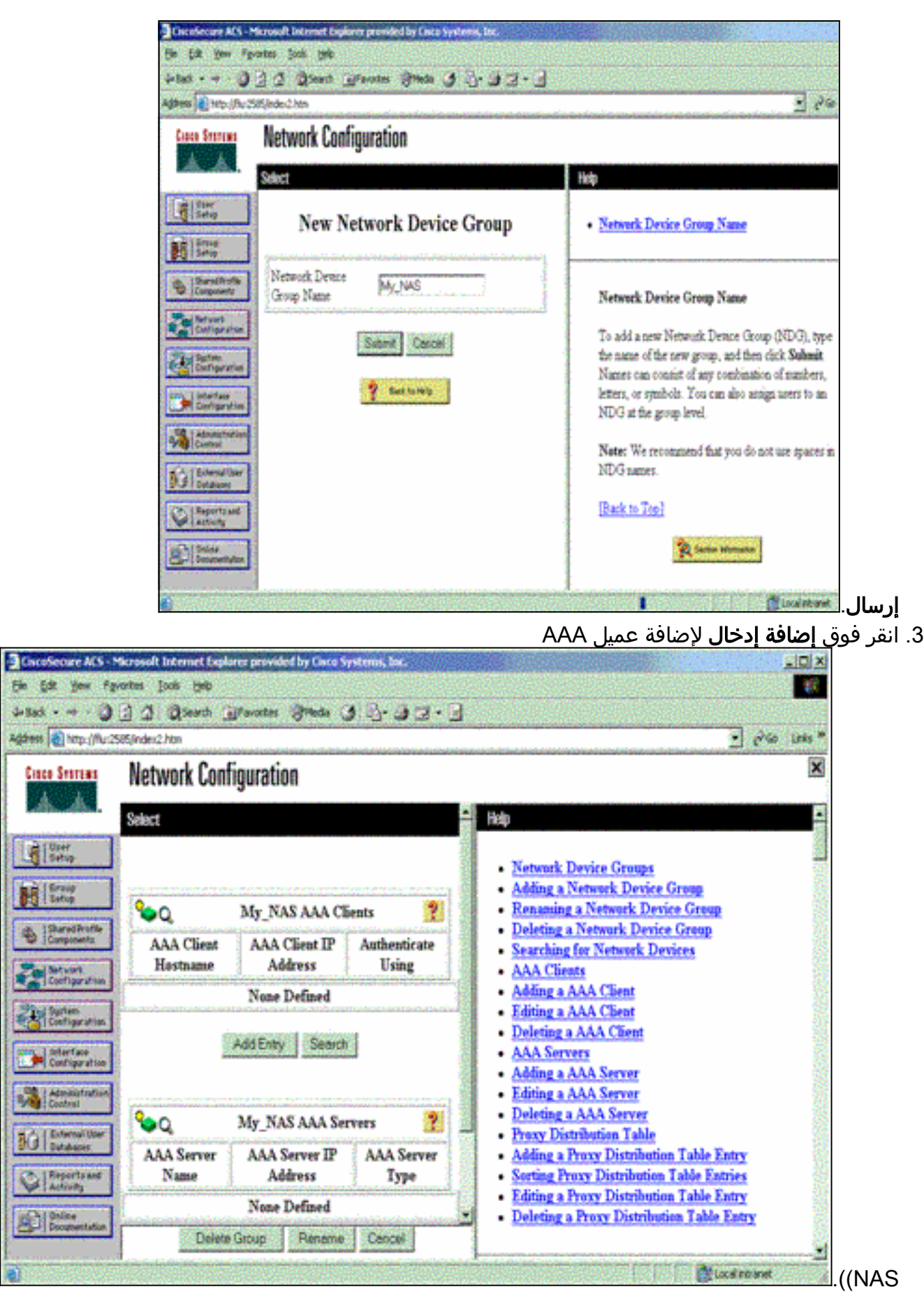

أدخل اسم المضيف وعنوان IP والمفتاح المستخدم لتشفير الاتصال بين خادم AAA و NAS. حدد RADIUS .4PIX/IOS Cisco ((كطريقة مصادقة. عند الانتهاء، انقر فوق إرسال +إعادة تشغيل لتطبيق

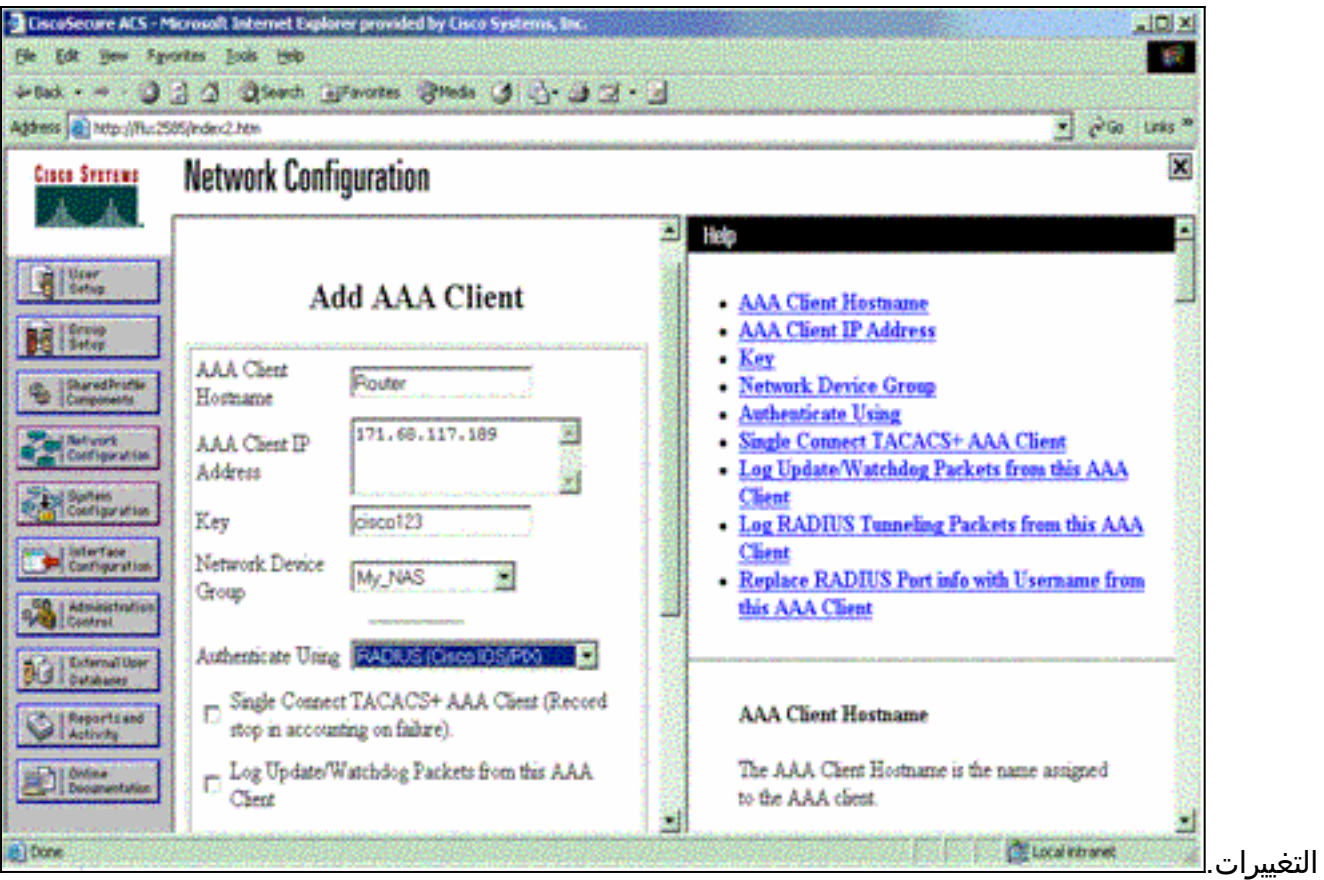

انقر على **إعداد المستخدم**، وأدخل معرف المستخدم، وانقر فوق .5

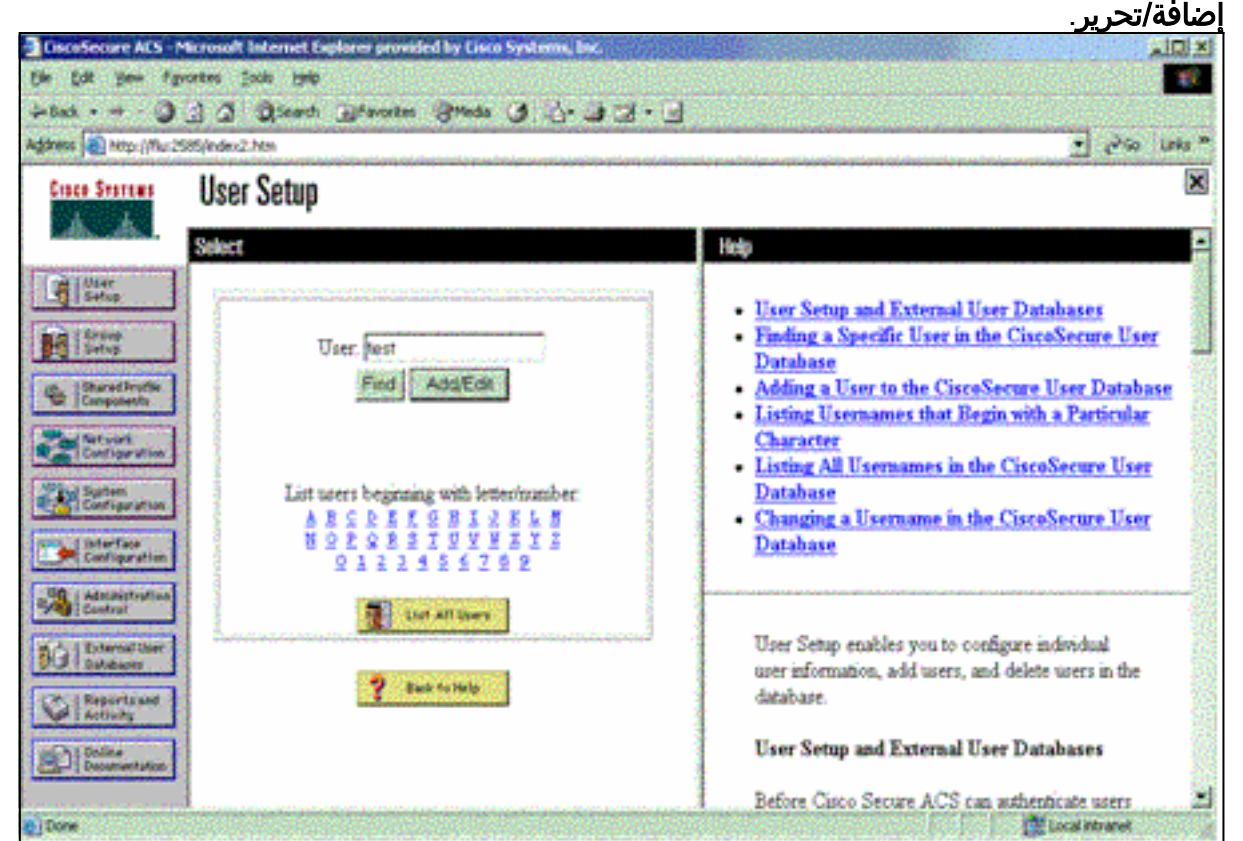

أختر قاعدة بيانات لمصادقة المستخدم. (في هذا المثال، يتم إستخدام "إختبار" للمستخدم، ويتم إستخدام قاعدة البيانات الداخلية ل ACS للمصادقة). أدخل كلمة مرور للمستخدم، وقم بتأكيد كلمة .6

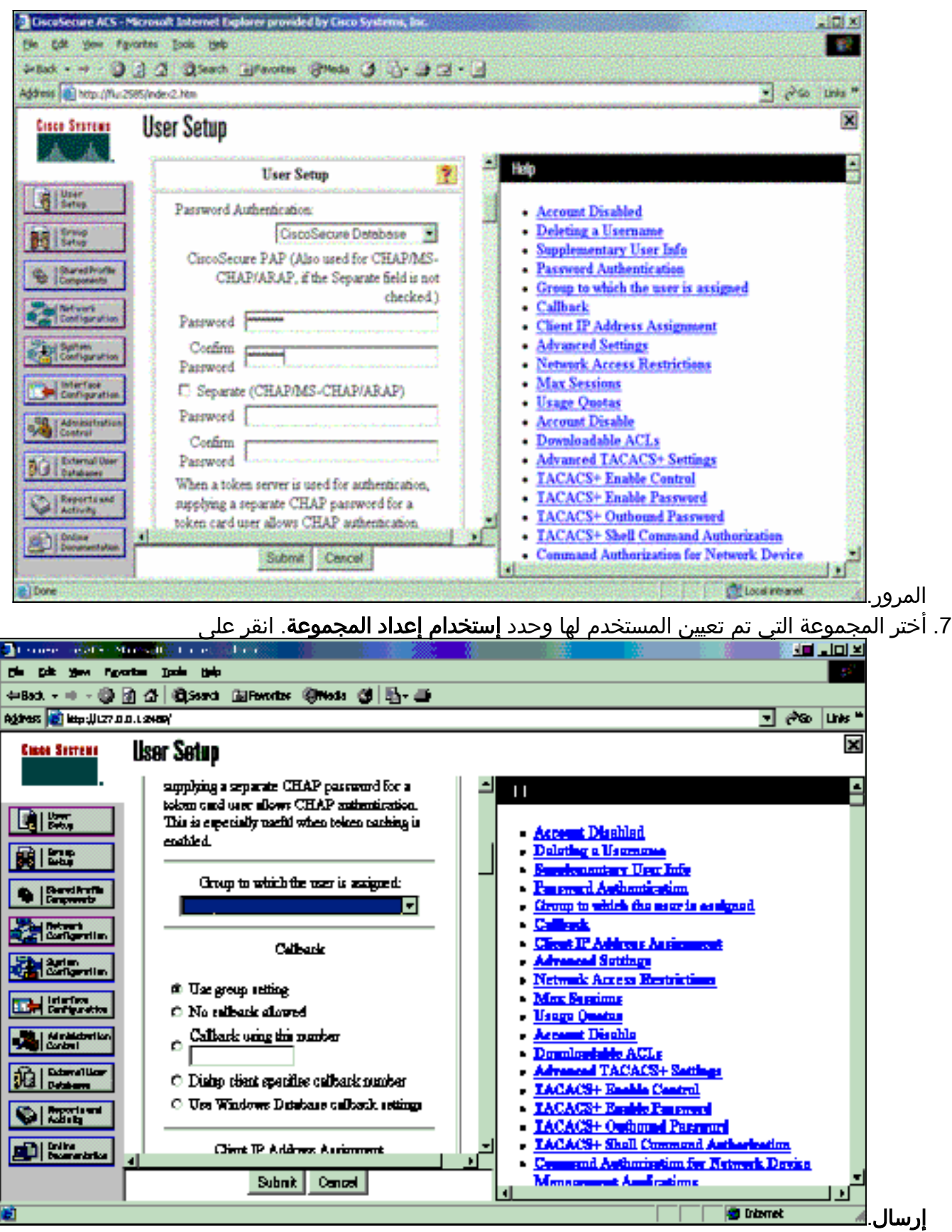

8. انقر فوق **إعداد المجموعة** وحدد المجموعة التي تم تعيين المستخدم لها في الخطوة السابقة. طقطقة **يحرر** عملية

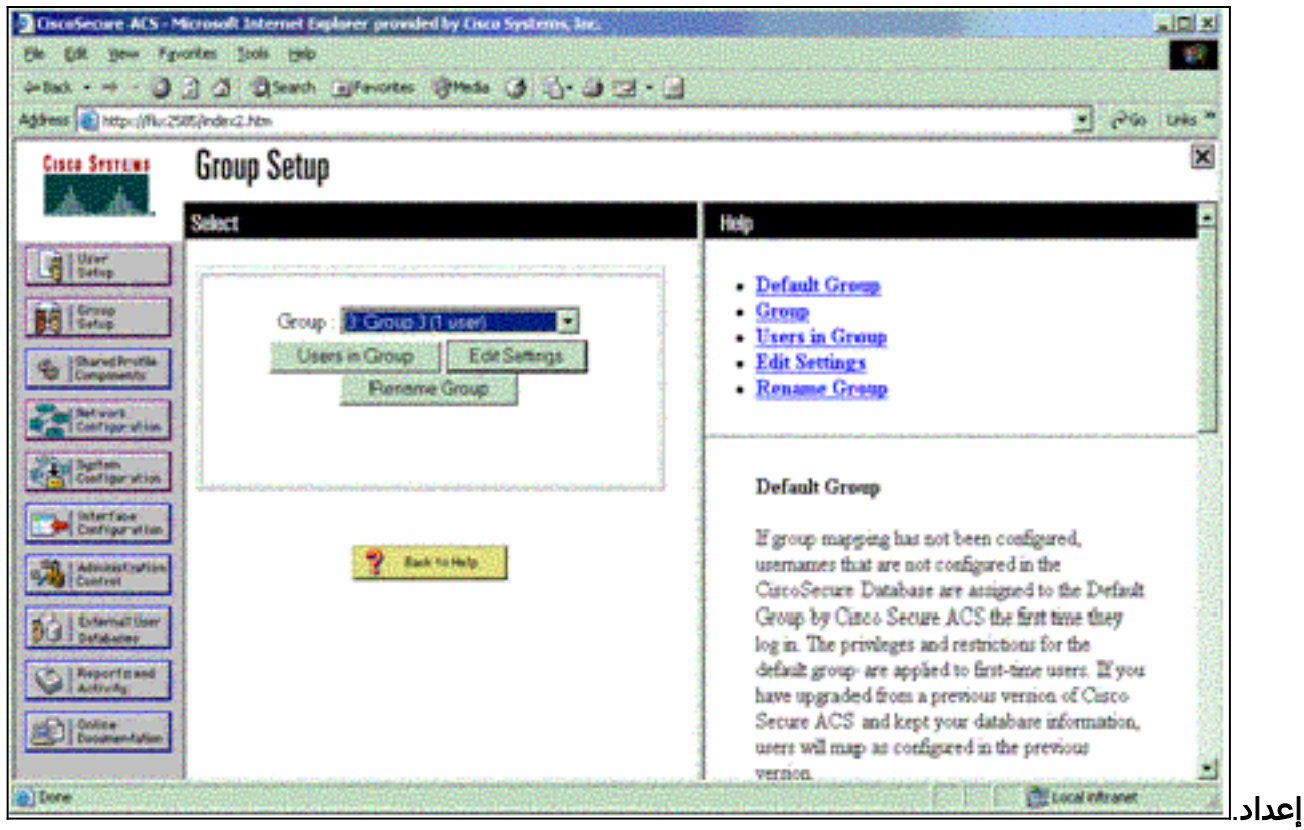

9. قم بالتمرير إلى اسفل إلى قسم سمات Cisco IOS/PIX RADIUS. حدد المربع الخاص **بزوج-AV من Cisco**. ادخل الأمر shell الذي سيتم تنفيذه عند تفويض المستخدم الناجح. (يستخدم هذا المثال

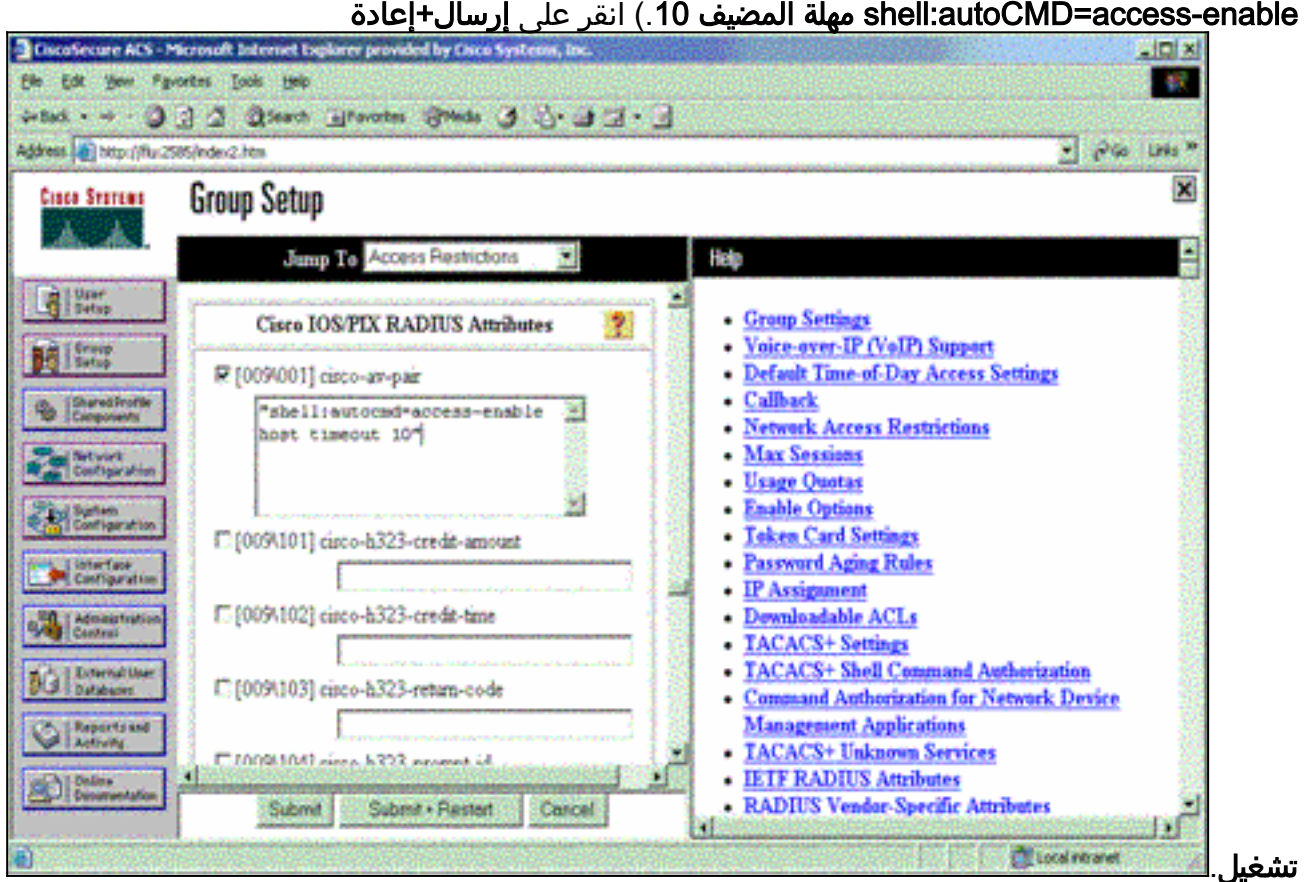

### أستكشاف أخطاء RADIUS وإصلاحها

أستخدم أوامر تصحيح الأخطاء هذه على NAS لاستكشاف أخطاء RADIUS وإصلاحها.

ملاحظة: ارجع إلى [معلومات مهمة حول أوامر التصحيح](//www.cisco.com/en/US/tech/tk801/tk379/technologies_tech_note09186a008017874c.shtml) قبل إستخدام أوامر debug.

#### ● radius debug—يعرض المعلومات المرتبطة ب RADIUS.

أستخدم هذه الأوامر لاستكشاف أخطاء AAA وإصلاحها:

- .+AAA/TACACS مصادقة حول معلومات يعرض— debug aaa authentication ●
- تصحيح أخطاء تفويض المصادقة والتفويض والمحاسبة (AAA)—يعرض معلومات حول تفويض .+AAA/TACACS

يظهر إخراج نموذج **تصحيح الأخطاء** هنا عملية مصادقة وتفويض ناجحة على ACS الذي تم تكوينه ل RADIUS.

```
Router#show debug
                                             :General OS
                    AAA Authentication debugging is on 
                     AAA Authorization debugging is on 
                         Radius protocol debugging is on
                   Radius packet protocol debugging is on
   =======================================================
                                                \text{HPointer}AAA/BIND(00000003): Bind i/f 
  'AAA/AUTHEN/LOGIN (00000003): Pick method list 'default 
               " :RADIUS/ENCODE(00000003): ask "Username 
          RADIUS/ENCODE(00000003): send packet; GET_USER 
               " :RADIUS/ENCODE(00000003): ask "Password 
      RADIUS/ENCODE(00000003): send packet; GET_PASSWORD 
                   RADIUS: AAA Unsupported [152] 5
          [RADIUS: 74 74 79 [tty 
          RADIUS(00000003): Storing nasport 66 in rad_db 
         ,RADIUS/ENCODE(00000003): dropping service type 
  radius-server attribute 6 on-for-login-auth" is off" 
                RADIUS(00000003): Config NAS IP: 0.0.0.0 
             RADIUS/ENCODE(00000003): acct_session_id: 1 
                              RADIUS(00000003): sending 
       RADIUS/ENCODE: Best Local IP-Address 172.18.124.1 
                        for Radius-Server 10.48.66.53 
RADIUS(00000003): Send Access-Request to 10.48.66.53:1645
                                   id 21645/1, len 77 
        - RADIUS: authenticator 5A 95 1F EA A7 94 99 E5 
                             BE B5 07 BD E9 05 5B 5D 
           "RADIUS: User-Name [1] 7 "test 
                * RADIUS: User-Password [2] 18 
               RADIUS: NAS-Port [5] 6 66
  [RADIUS: NAS-Port-Type [61] 6 Virtual [5
  "RADIUS: Calling-Station-Id [31] 14 "171.68.109.158 
   RADIUS: NAS-IP-Address [4] 6 171.68.117.189 
       ,RADIUS: Received from id 21645/1 10.48.66.53:1645
                               Access-Accept, len 93 
        - RADIUS: authenticator 7C 14 7D CB 33 19 97 19 
                              4B C3 FC 25 21 47 CD 68 
                  RADIUS: Vendor, Cisco [26] 51
                   RADIUS: Cisco AVpair [1] 45
         "shell:autocmd=access-enable host timeout 10" 
                   RADIUS: Class [25] 22
RADIUS: 43 49 53 43 4F 41 43 53 3A 61 63 31 32 37 63 30 
                                  [CISCOACS:ac127c0] 
            [RADIUS: 31 2F 36 36 [1/66 
              RADIUS(00000003): Received from id 21645/1 
                AAA/AUTHOR/EXEC(00000003): processing AV 
                 autocmd=access-enable host timeout 10 
     AAA/AUTHOR/EXEC(00000003): Authorization successful
```
## <span id="page-16-0"></span><mark>معلومات ذات صلة</mark>

- [أمان قفل ومفتاح IOS من Cisco](//www.cisco.com/warp/customer/732/Security/landk_wp.pdf?referring_site=bodynav)
- [صفحة دعم TACACS/TACACS+](//www.cisco.com/en/US/tech/tk583/tk642/tsd_technology_support_sub-protocol_home.html?referring_site=bodynav)
	- [TACACS+ في وثائق IOS](//www.cisco.com/univercd/cc/td/doc/product/software/index.htm?referring_site=bodynav)
		- [صفحة دعم RADIUS](//www.cisco.com/en/US/tech/tk583/tk547/tsd_technology_support_sub-protocol_home.html?referring_site=bodynav)
		- <u>طلبات التعليقات (RFCs)</u>
- [الدعم التقني والمستندات Systems Cisco](//www.cisco.com/cisco/web/support/index.html?referring_site=bodynav)

ةمجرتلا هذه لوح

ةي الآلال تاين تان تان تان ان الماساب دنت الأمانية عام الثانية التالية تم ملابات أولان أعيمته من معت $\cup$  معدد عامل من من ميدة تاريما $\cup$ والم ميدين في عيمرية أن على مي امك ققيقا الأفال المعان المعالم في الأقال في الأفاق التي توكير المالم الما Cisco يلخت .فرتحم مجرتم اهمدقي يتلا ةيفارتحالا ةمجرتلا عم لاحلا وه ىل| اًمئاد عوجرلاب يصوُتو تامجرتلl مذه ققد نع امتيلوئسم Systems ارامستناه انالانهاني إنهاني للسابلة طربة متوقيا.